## Encrypted Traffic Insights 設定ガイド

 $\Box$  2020 Juniper Networks 1980 Juniper Networks 1980 Juniper Networks 1980 Juniper Networks 1980 Juniper Networks 1980 Juniper Networks 1980 Juniper Networks 1980 Juniper Networks 1980 Juniper Networks 1980 Juniper Netwo  $\mathcal{U}$ 

Juniper Networks .K.K

2020年9月10日

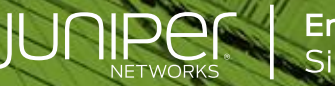

**Engineering**<br>Simplicity

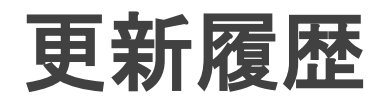

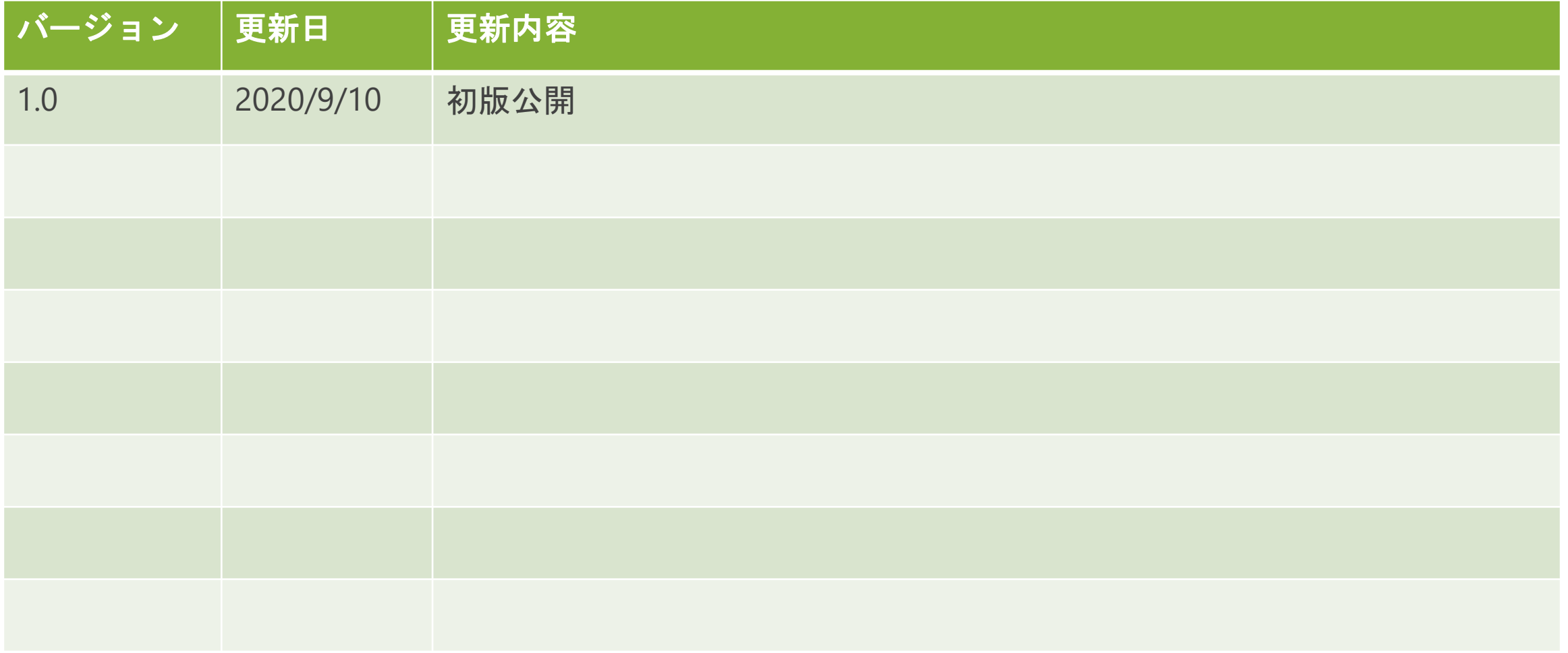

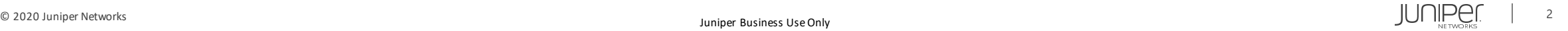

はじめに

本資料にある内容は、資料作成時点におけるものであり、事前の予告なしに内容を変更する場合があります。

本資料は内容の正確さを保つために努めて作成しておりますが、本資料を利用することによって生じた損害について、当 社は一切責任を負わないものとします。

また、本資料の内容と公式情報との間に差分がある場合、公式情報を正としてお取り扱いください。

本資料は下記のソフトウェア/サービスを用いてETI**(**※**1)**のセットアップを行っています。

- SRX1500 (OS Version 20.2R1)
- Sky ATP **(**※**2)**

※1 **ETA(Encrypted Traffic Analyze)**は**ETI(Encrypted Traffic Insights)**に名称を変更させて頂きました。

※2 本年から **Sky ATP**は**ATP Cloud**へ名称を変更させて頂きました。 GUI上や各ドキュメント上の表記につきましては、ATP Cloud に随時変更させて頂く予定でございます。 本マニュアルは、変更前の現在のGUI上の表記に合わせてSky ATP の名称で作成しております。

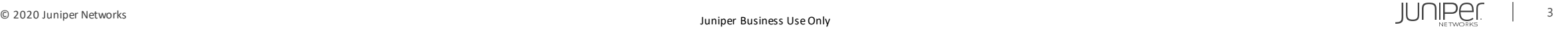

## **Encrypted Traffic Insight(ETI)**とは?

ETI機能は、SSL通信を制御する為に必要な機能です。

ETI機能を使用して、暗号化されるまでの証明書のやり取りやSNIの情報、SSL通信の振舞をSky ATPへ集約します。

Sky ATP内で動作する機械学習エンジンがETI機能で集約した情報を蓄積し、SecIntel(脅威インテリ ジェンス)機能を利用して不正な証明書情報や通信の振舞分析により、悪意のあるサイトとのSSL 通信をブロックし、アラートログの出力をします。

<span id="page-3-0"></span>尚、ETI機能単独ではSSL通信の暗号化に不正がある場合(Alert)は、その通信をブロックします。

## **ETI**の動作について

暗号化された脅威を検出するための 2つの新しい メカニズムを導入します : -悪意のある既知の証明書リストのフィード -クラウドでの機械学習エンジンによる検出

1. クライアントはインターネットへの暗号化され たコネクションを作成します。

2. Sky ATPからSRXにフィードされた悪意のある既 知の証明書リストを用いて、検知を試みます。

3. SRXはコネクションのメタデータをSky ATPに送 信します。

4.機械学習エンジンはこれが悪意のあるコネク ションであるかどうかを判断します。

<span id="page-4-0"></span>5.悪意のあるコネクションであるとSky ATPが判断 した場合は、SRXに検知結果をフィードし、該当 通信をブロックします。

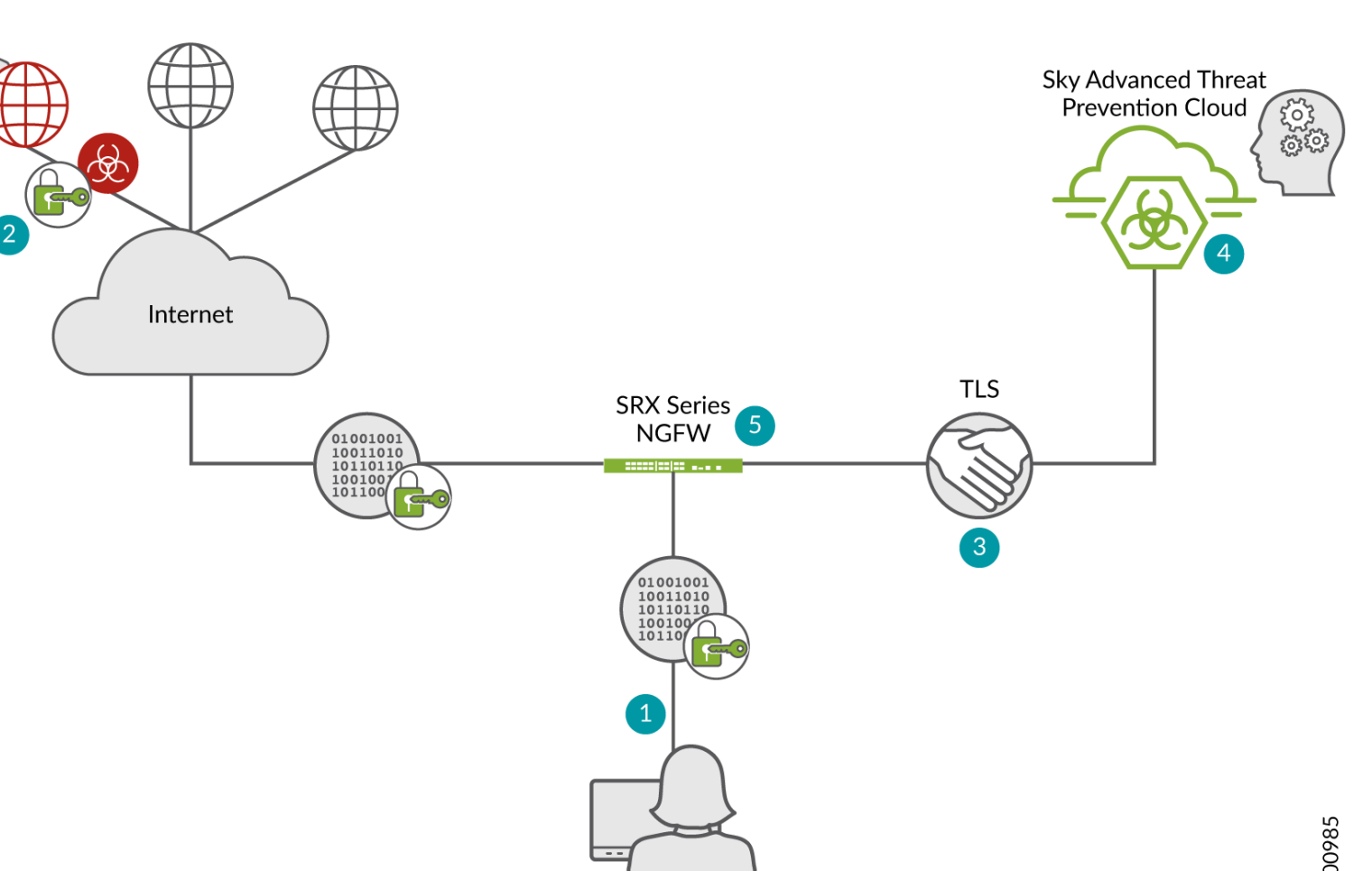

g300985

5

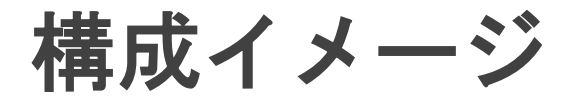

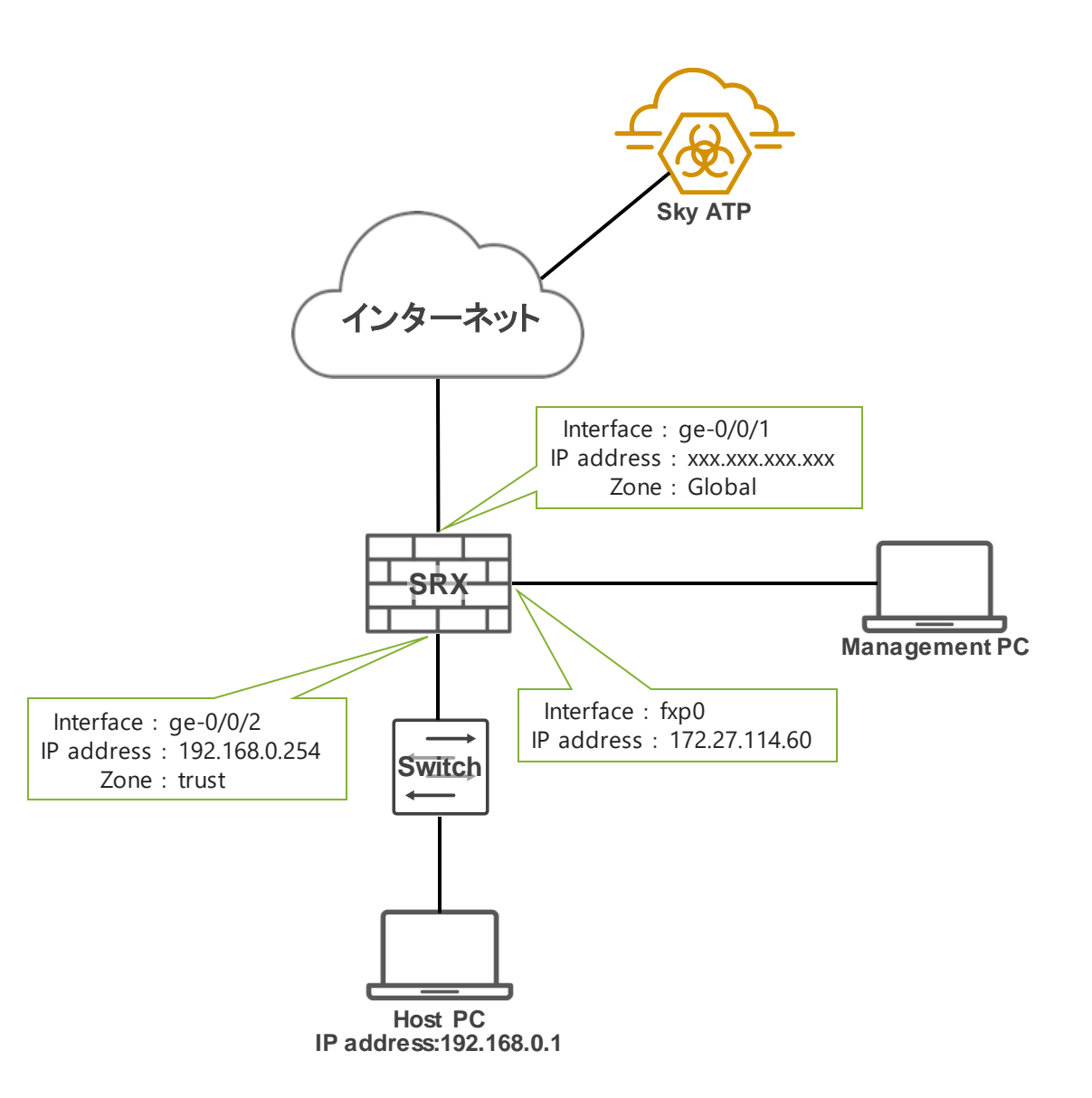

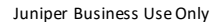

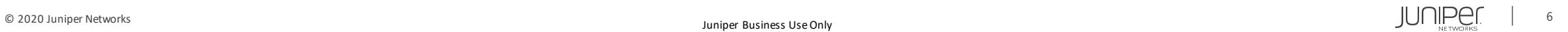

## Agenda

- 事前準備・設定
- SRX設定
- ATP Cloud設定
- 確認コマンド一例
- 注意事項
- Appendix

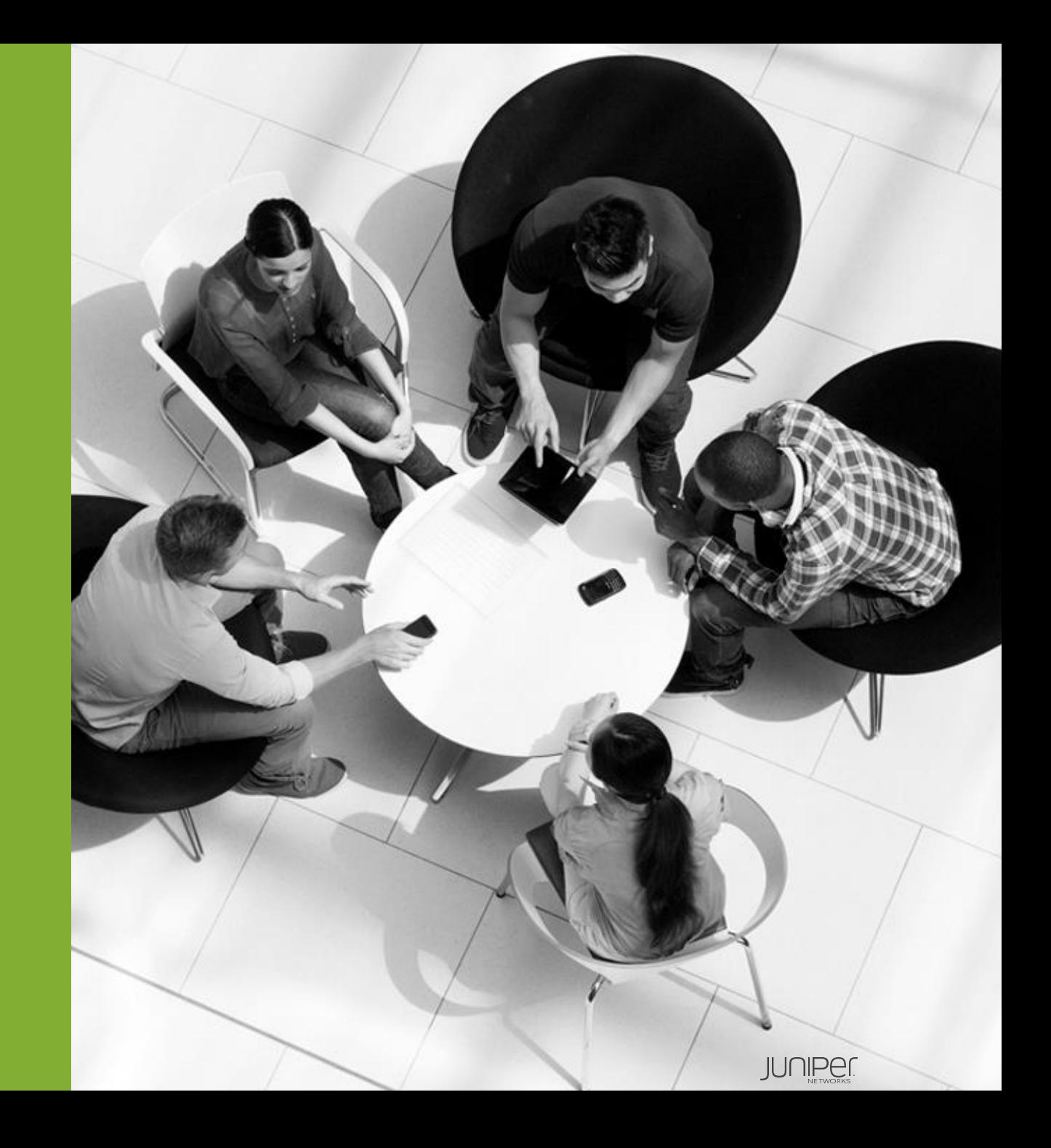

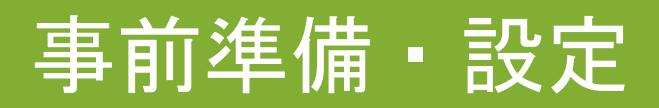

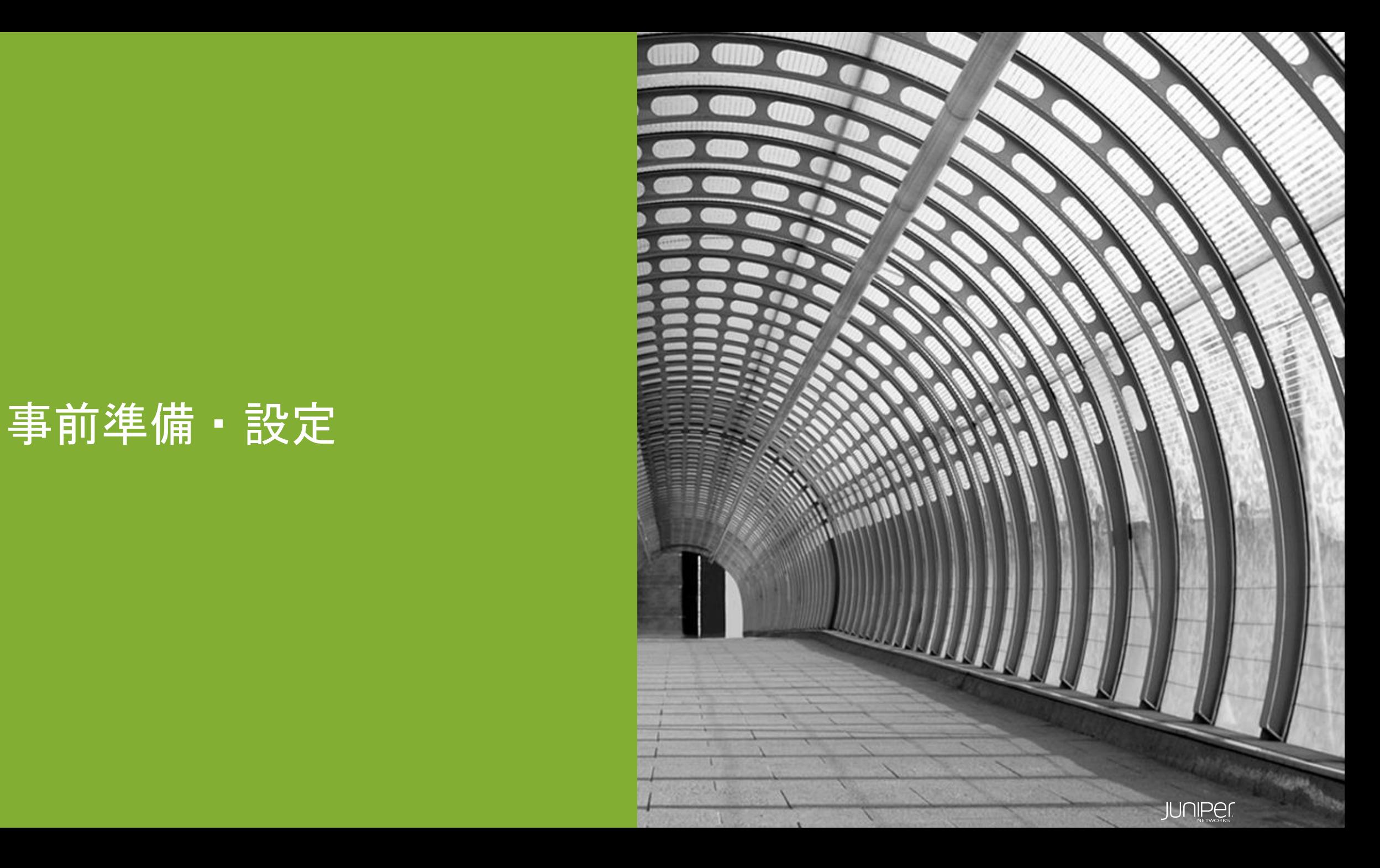

### 事前準備・設定

- 1. SRXのIPアドレス・Zone・Policy含む基本設定を行う ※**Junos OS v20.2**以降必須
- 2. Sky ATPアカウントを持っていない場合は下記ポータルサイトでアカウントを作成 <https://sky.junipersecurity.net/>

アカウント作成方法は下記URLを参照 [https://www.juniper.net/documentation/en\\_US/release-independent/sky-atp/topics/task/configuration/sky-atp](https://www.juniper.net/documentation/en_US/release-independent/sky-atp/topics/task/configuration/sky-atp-registering.html)registering.html

※本年から **Sky ATP**は**ATP Cloud**へ名称を変更させて頂きました。 GUI上や各ドキュメント上の表記につきましては、ATP Cloud に随時変更させて頂く予定でございます。 本マニュアルは、変更前の現在のGUI上の表記に合わせてSky ATP の名称で作成しております。

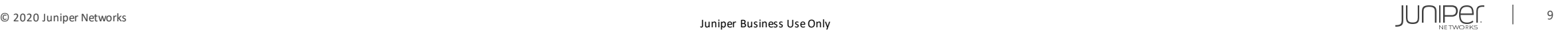

## SRX設定

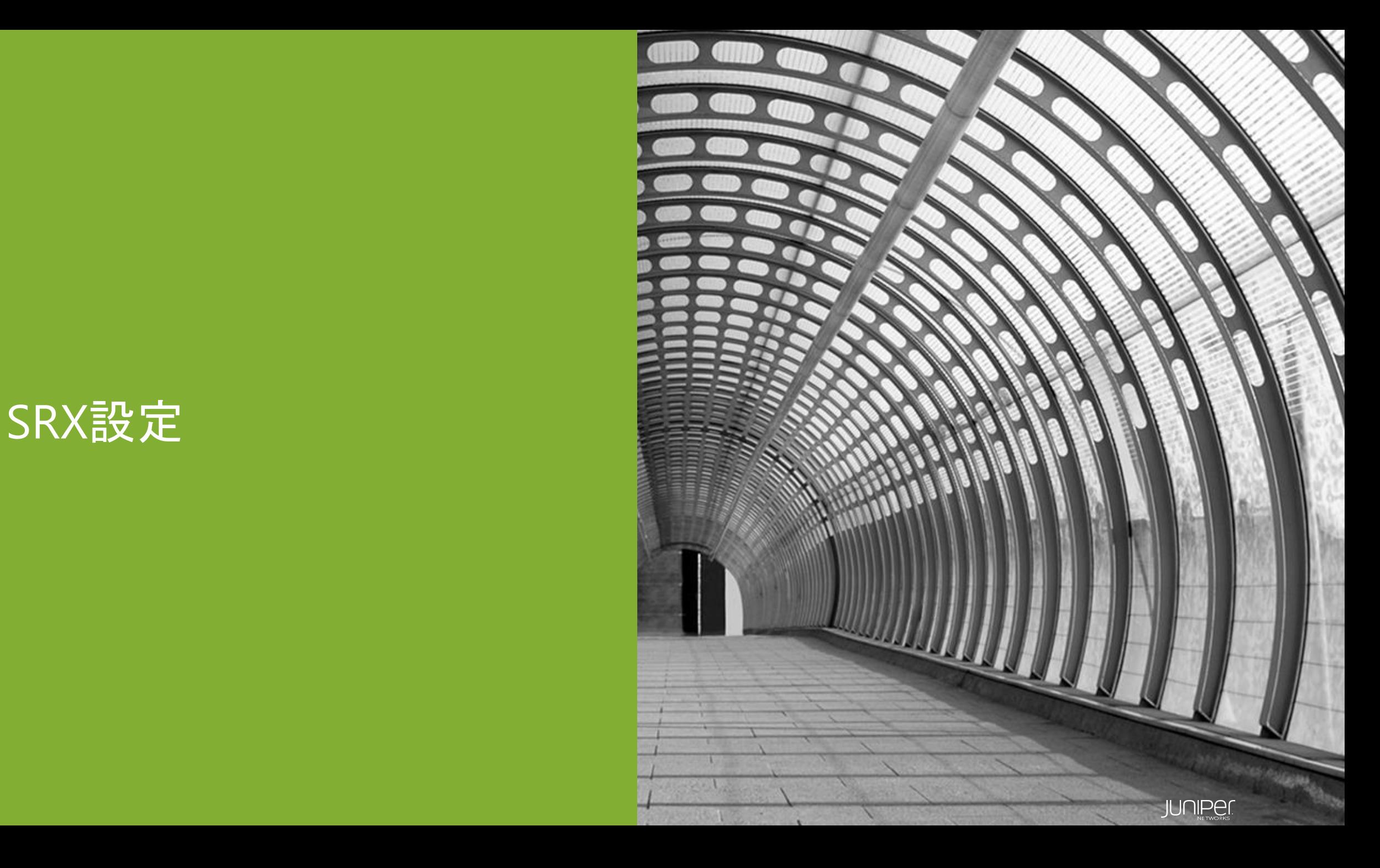

### **SRX**設定について

- システム関連・IPアドレス・ゾーン・ポリシーなどの基本設定は事前に行ってください
- ETIの設定を行う -[次ページ以降を参照](#page-11-0)
- SecIntelの設定を行う -P.14[以降を参照](#page-13-0)

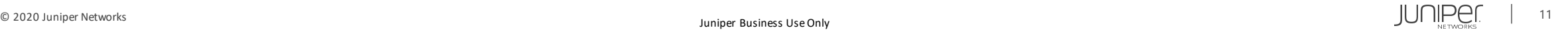

## **ETI**設定

1. セキュリティメタデータストリーミングポリシーを作成する

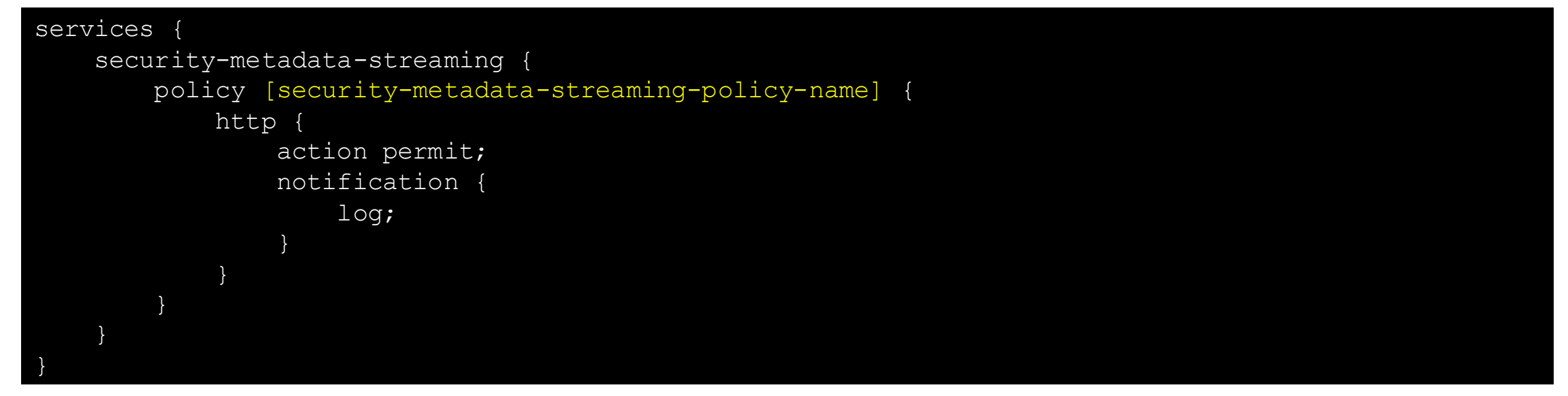

入力例:

<span id="page-11-0"></span>set services security-metadata-streaming policy ETI Policy http action permit Set services security-metadata-streaming policy ETI Policy http notification log

### **ETI**設定

### 2. セキュリティメタデータストリーミングポリシーをファイアウォールポリシーにアタッチする

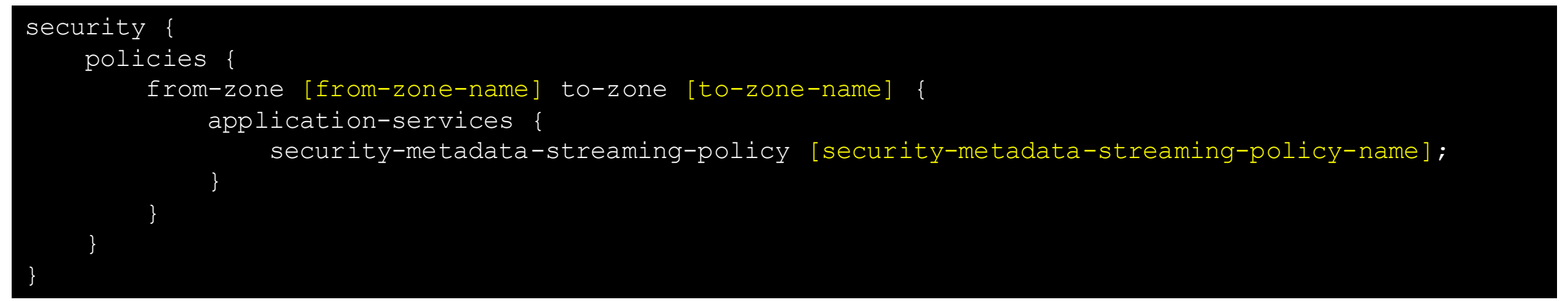

#### 入力例:

set security policies from-zone trust to-zone Global application-services security-metadatastreaming-policy ETI\_Policy

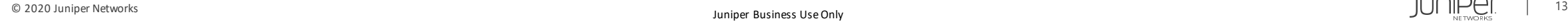

1. SecIntelプロファイルを作成する

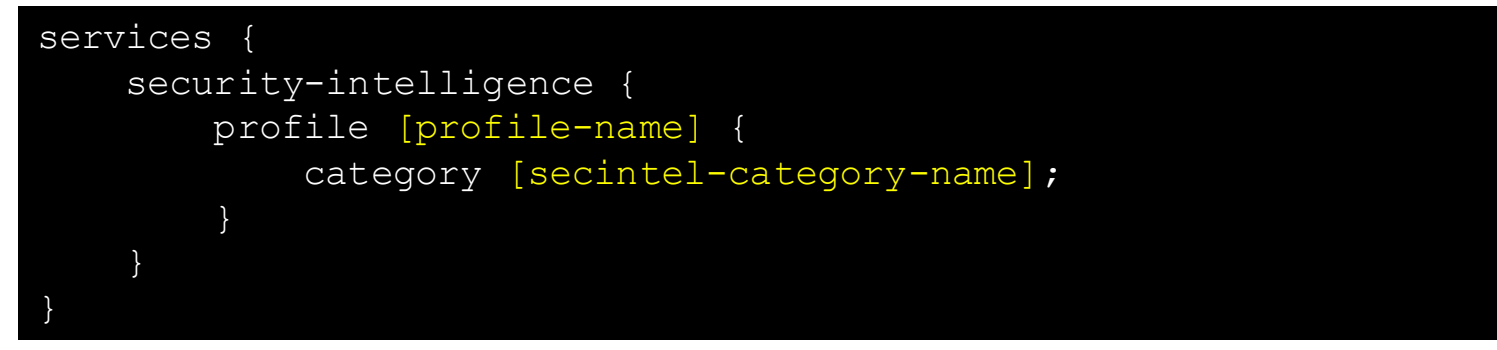

入力例:

set services security-intelligence profile Secintel-profile category CC

<span id="page-13-0"></span>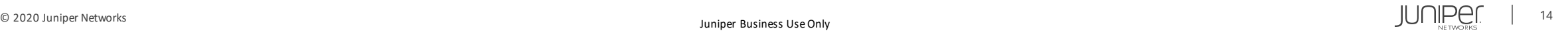

2. SecIntelプロファイルルールを作成、検知時の動作を設定する

```
services {
   security-intelligence {
       profile [profile-name] {
            rule [profile-rule-name] {
                match {
                    threat-level [threat-level]; #Threat levelは1~10から選択、複数選択時は[8 9 10]のように入力
                }
                then {
                    action {
                         [permit/block close/block drop/recommended];
                    }
                    log;
                }
            }
        }
    }
}
```
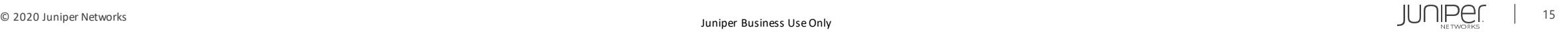

#### 入力例:

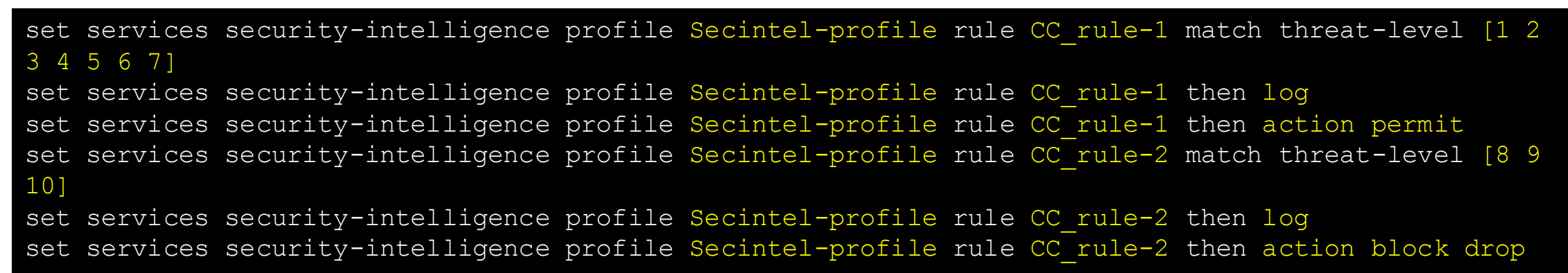

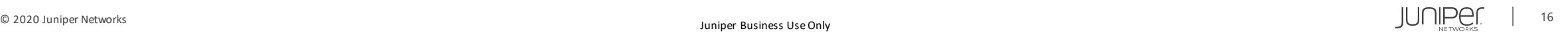

3. SecIntelポリシーを作成し、SecIntelプロファイルをアタッチする

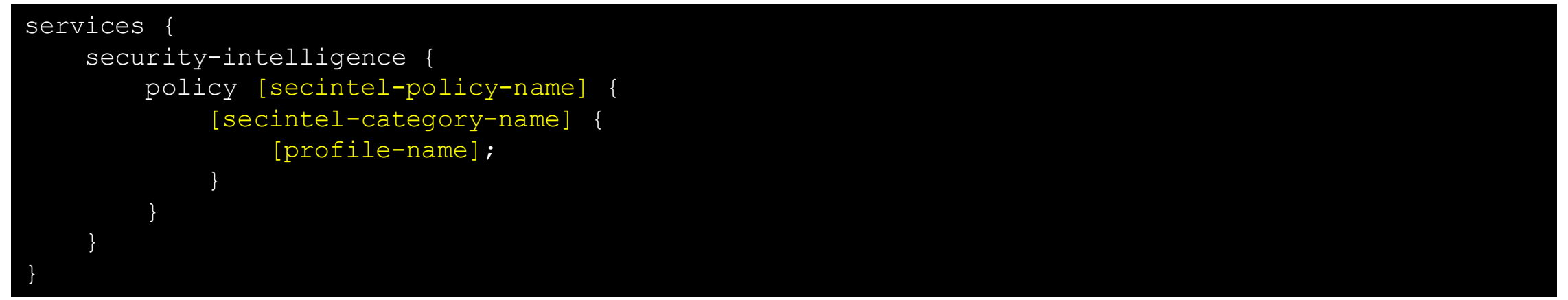

### 入力例:

set services security-intelligence policy Secintel-policy CC Secintel-profile

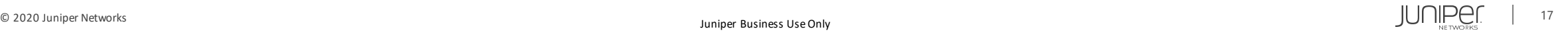

4. ファイアウォールポリシーにSecIntelポリシーをアタッチする

```
security {
   policies {
        from-zone [from-zone-name] to-zone [to-zone-name] {
            policy [security-policy-name] {
                match {
                    source-address local;
                    destination-address any;
                    application any;
                }
                then {
                    permit {
                        application-services {
                             security-intelligence-policy [secintel-policy-name];
                     }
                }
```
#### 入力例:

set security policies from-zone trust to-zone Global policy trust-to-Global then permit applicationservices security-intelligence-policy Secintel-policy

## Sky ATP設定

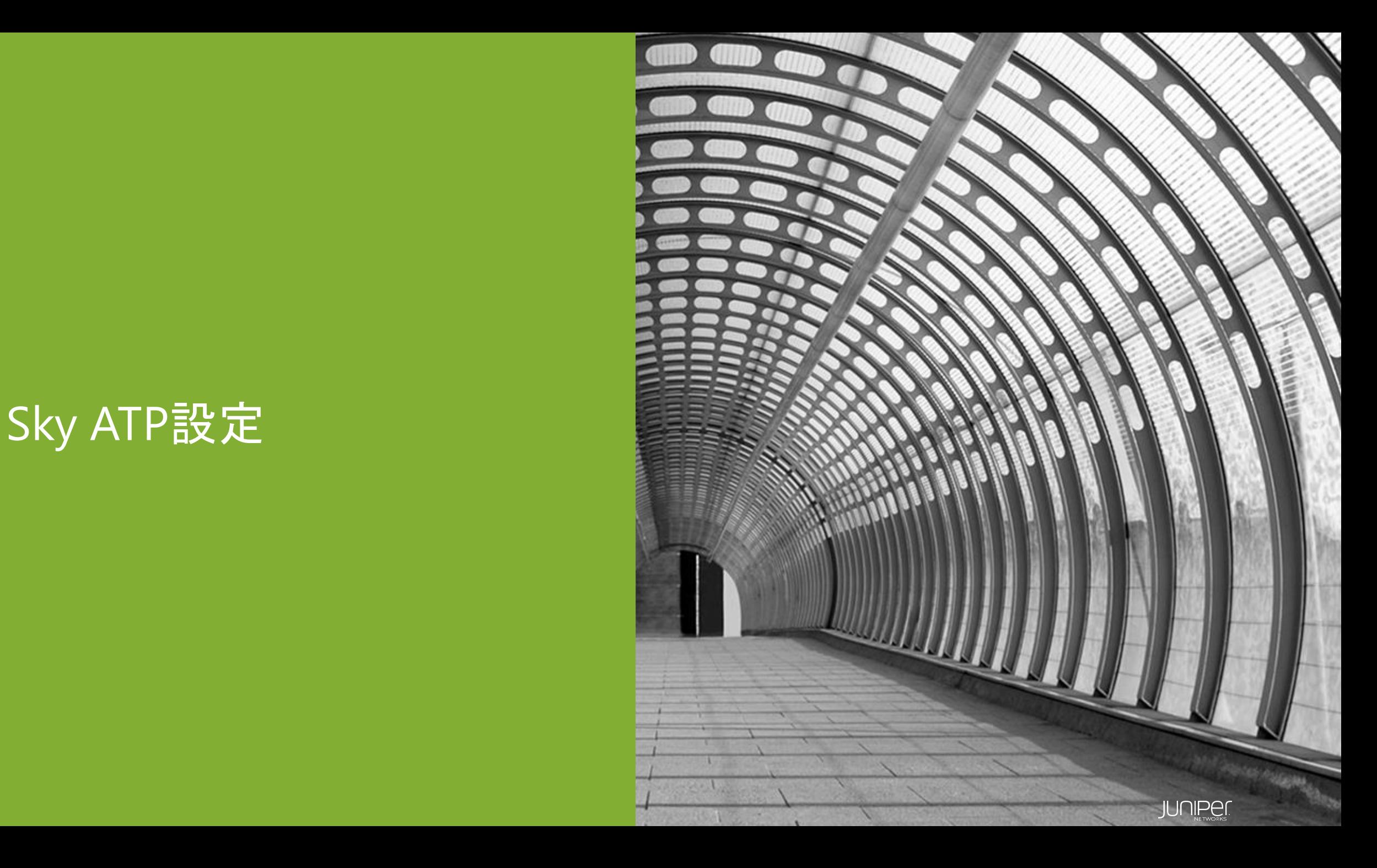

## **Sky ATP**設定

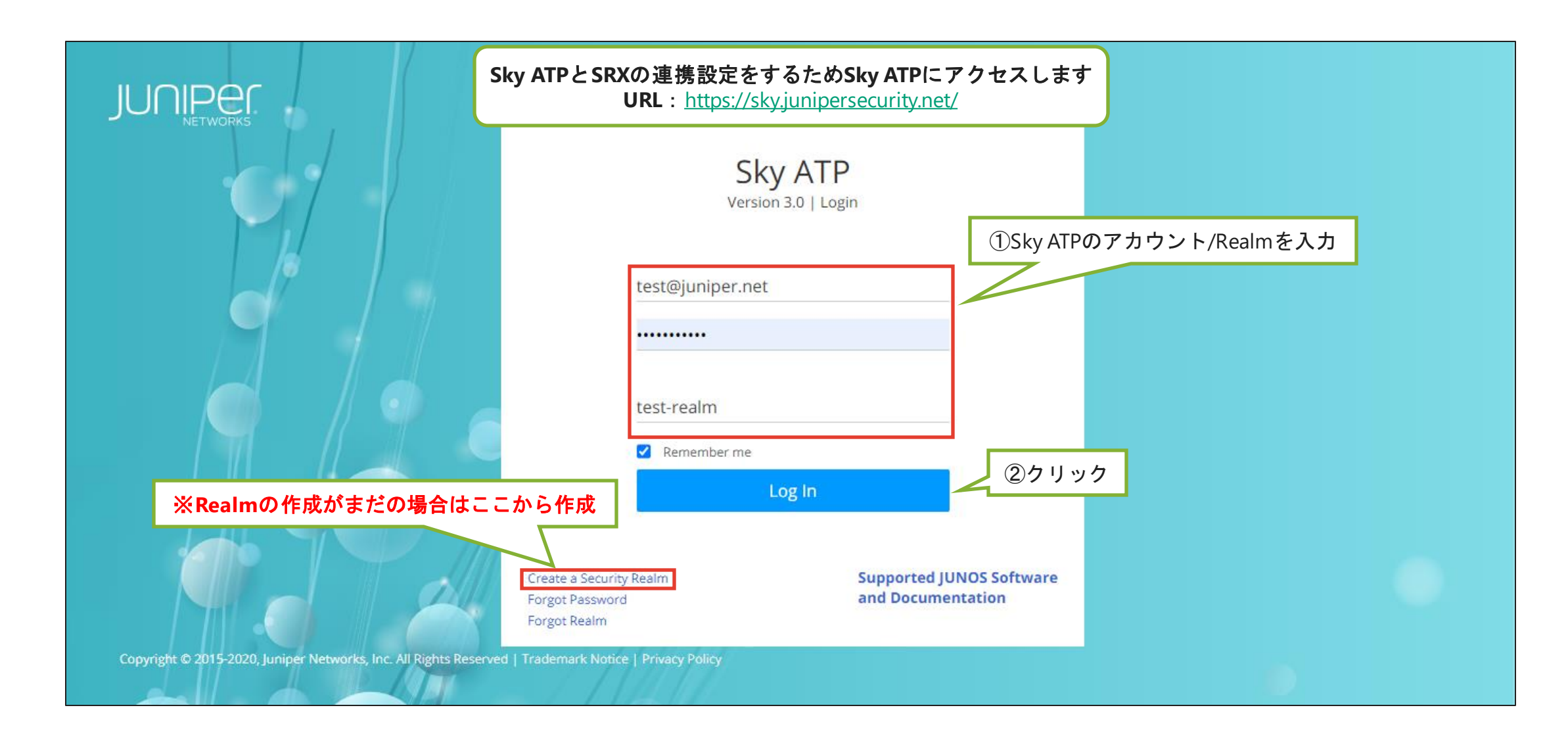

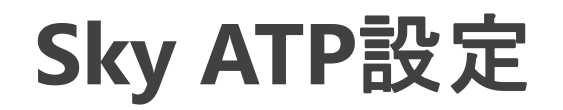

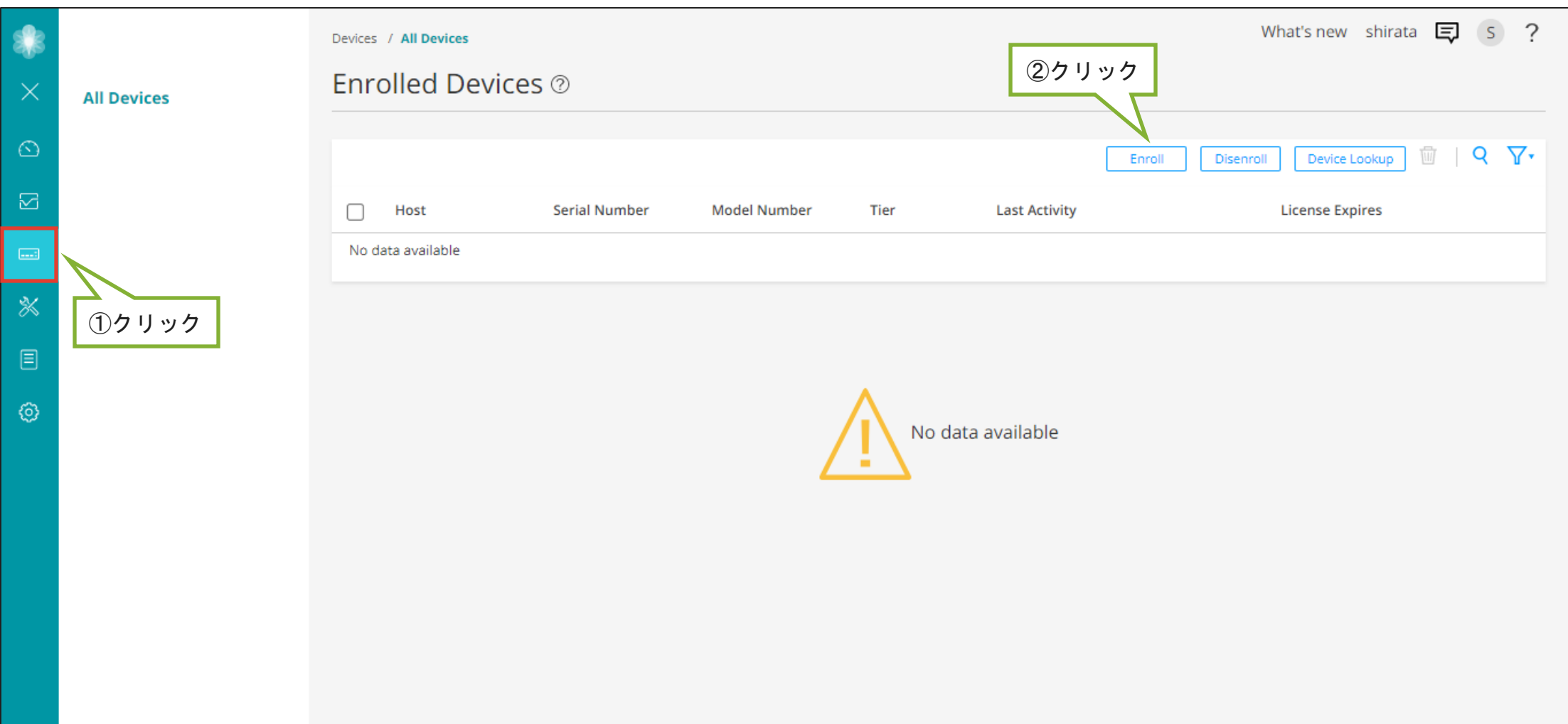

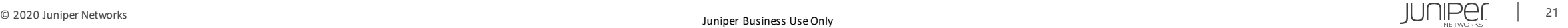

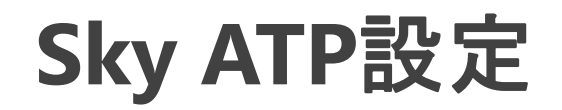

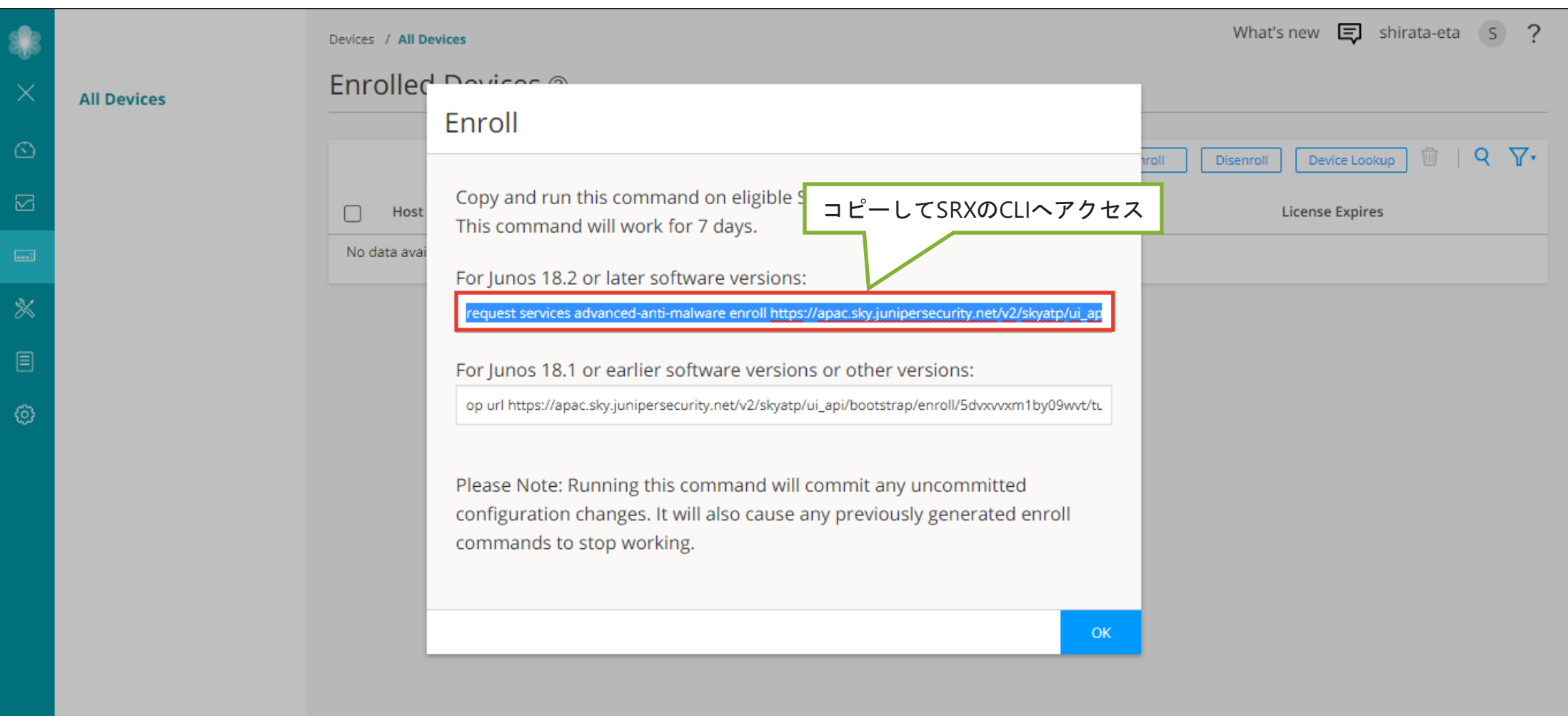

## **Sky ATP**設定

#### 先ほどコピーしたエンロールコマンドをSRXのCLIでペーストして実行

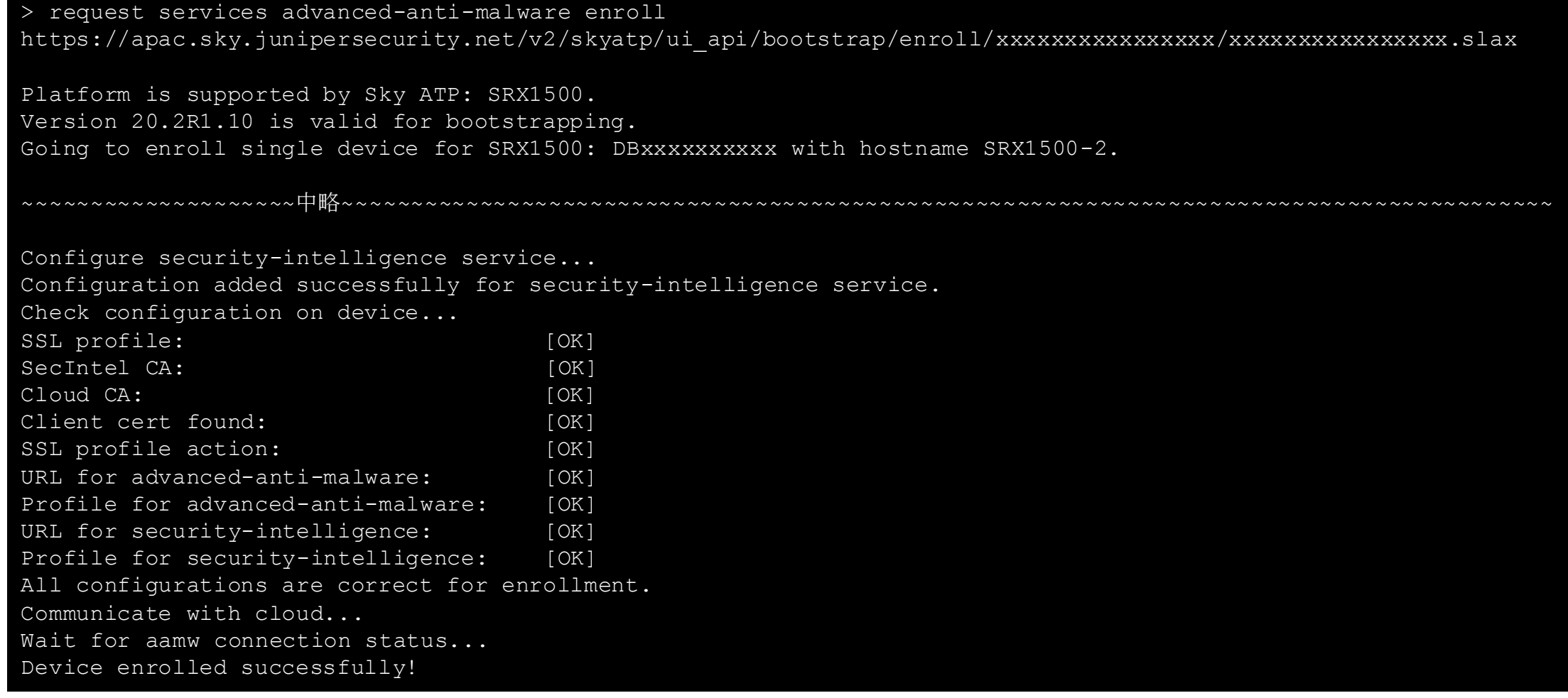

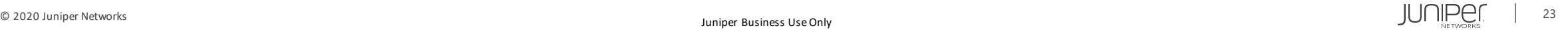

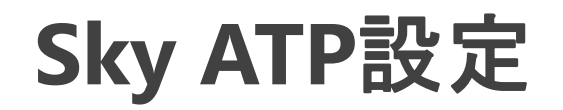

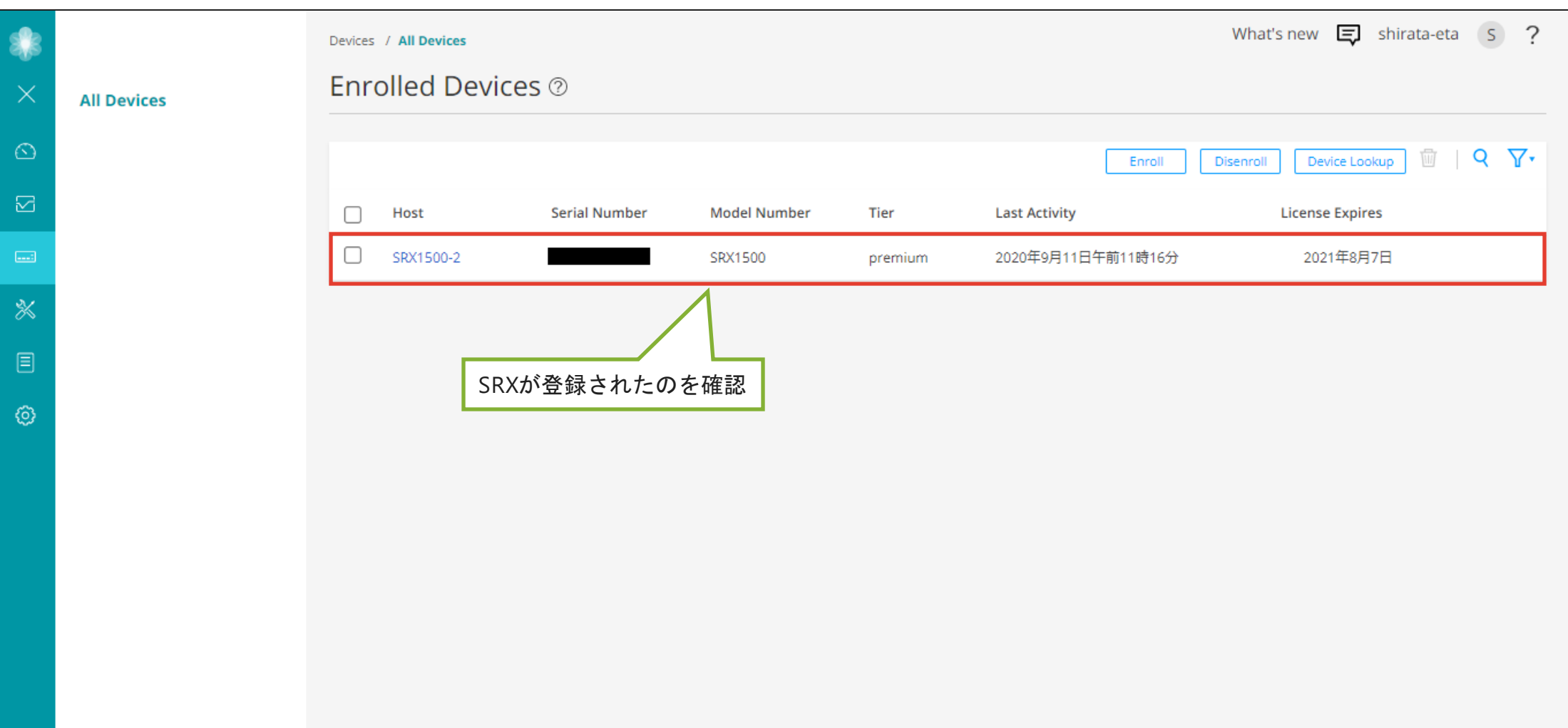

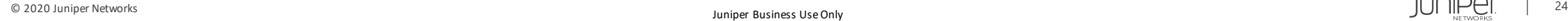

## 確認コマンド一例

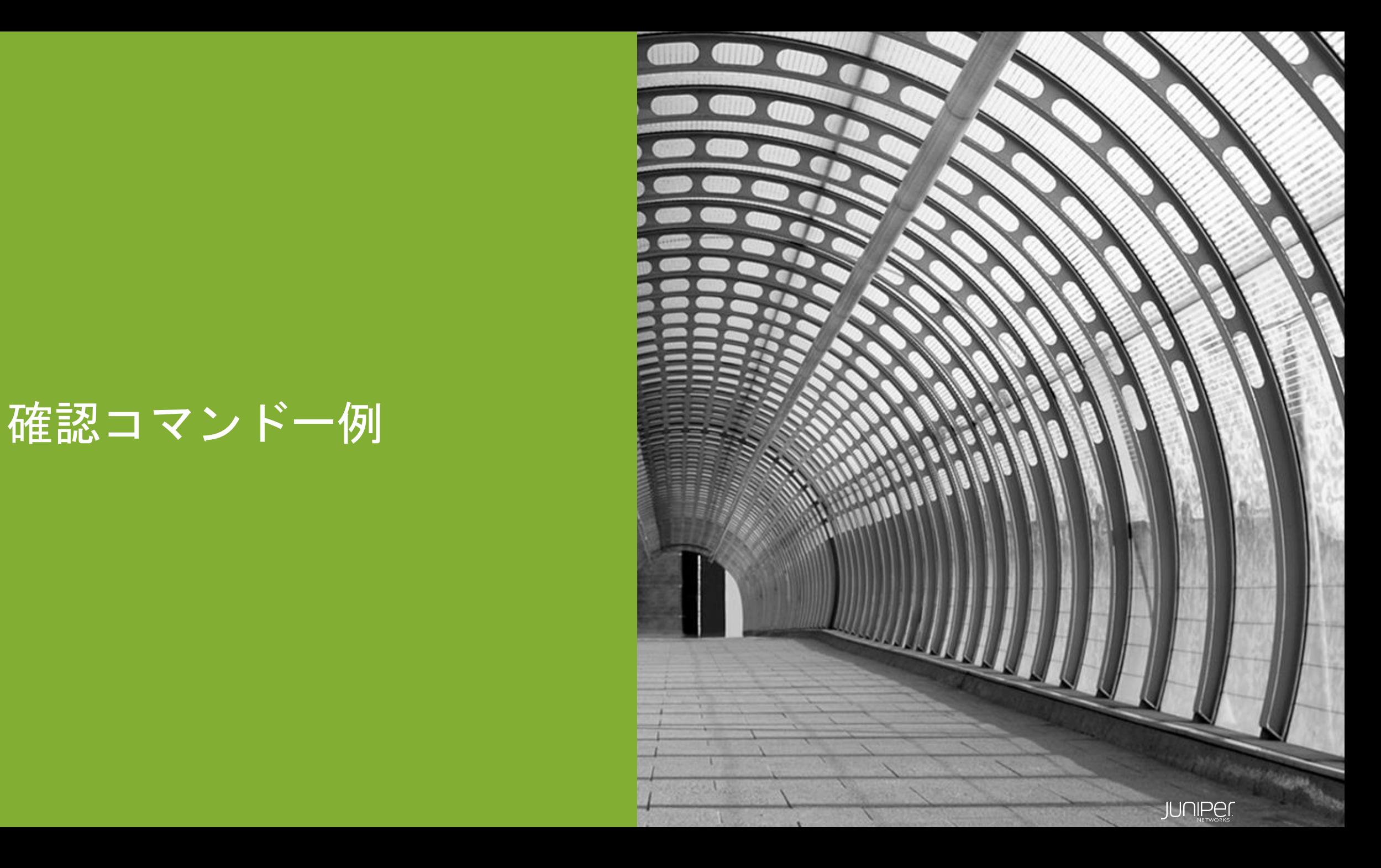

確認コマンド一例

Sky ATPとの接続性の確認

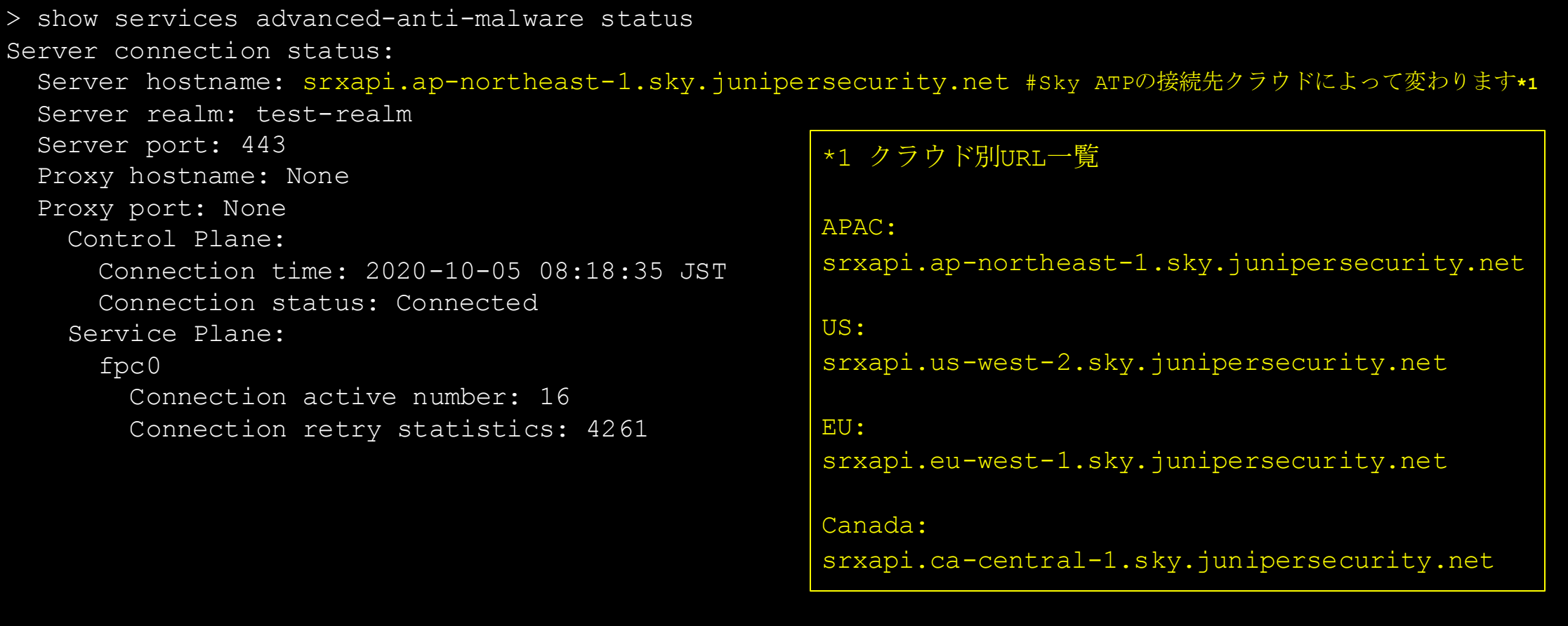

© 2020 Juniper Networks **26 Juniper Rusiness Use Only** Juniper Business Use Only Juniper Business Use Only **26** Interviews 26

確認コマンド一例

Sky ATPとの接続性の詳細確認

> request services advanced-anti-malware diagnostics srxapi.ap-northeast-1.sky.junipersecurity.net**\*1** detail \*1 Sky ATPの接続先クラウドによってURLは変わります(前ページ参照) [INFO] Try to get IP address for hostname srxapi.ap-northeast-1.sky.junipersecurity.net DNS check : [OK] [INFO] Try to test Juniper ATP server connectivity [INFO] Successfully connected to srxapi.ap-northeast-1.sky.junipersecurity.net:443 [INFO] Successfully connected to ca.junipersecurity.net:8080 [INFO] Successfully connected to va.junipersecurity.net:80 Juniper ATP reachability check : [OK] [INFO] Time difference between ATP server and this device: 0 second(s) Time check  $\qquad \qquad \qquad$  : [OK] [INFO] Configuration checking passed: PKI [INFO] Configuration checking passed: SSL [INFO] Configuration checking passed: AAMW Connection [INFO] Configuration checking passed: SecIntel URL [INFO] Configuration checking passed: SecIntel Authentication Configuration activation check : [OK] [INFO] Try ICMP service in Juniper ATP Juniper ATP ICMP service check  $\qquad \qquad :$  [OK] [INFO] To-ATP connection is using ge-0/0/1.0, according to route Interface configuration check  $[OK]$ Outgoing interface MTU is default value [INFO] Check IP MTU with length 1472 IP Path MTU is 1472 SSL configuration consistent check : [OK]

確認コマンド一例

#### セキュリティメタデータストリーミングに関する統計の確認

> show services security-metadata-streaming statistics

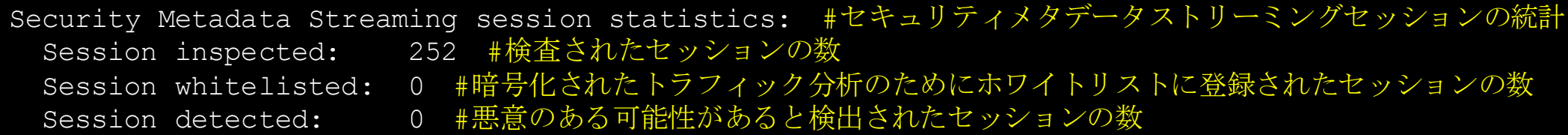

Security Metadata Streaming submission statistics: #セキュリティメタデータストリーミングの送信統計 Records submission success: 141 #Sky ATPに正常に送信されたレコードの数 Records submission failure: 0 #Sky ATPへ送信中に失敗したレコードの数

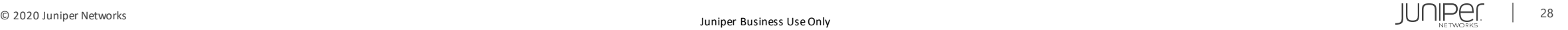

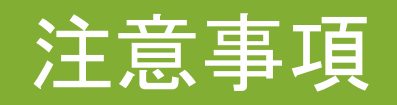

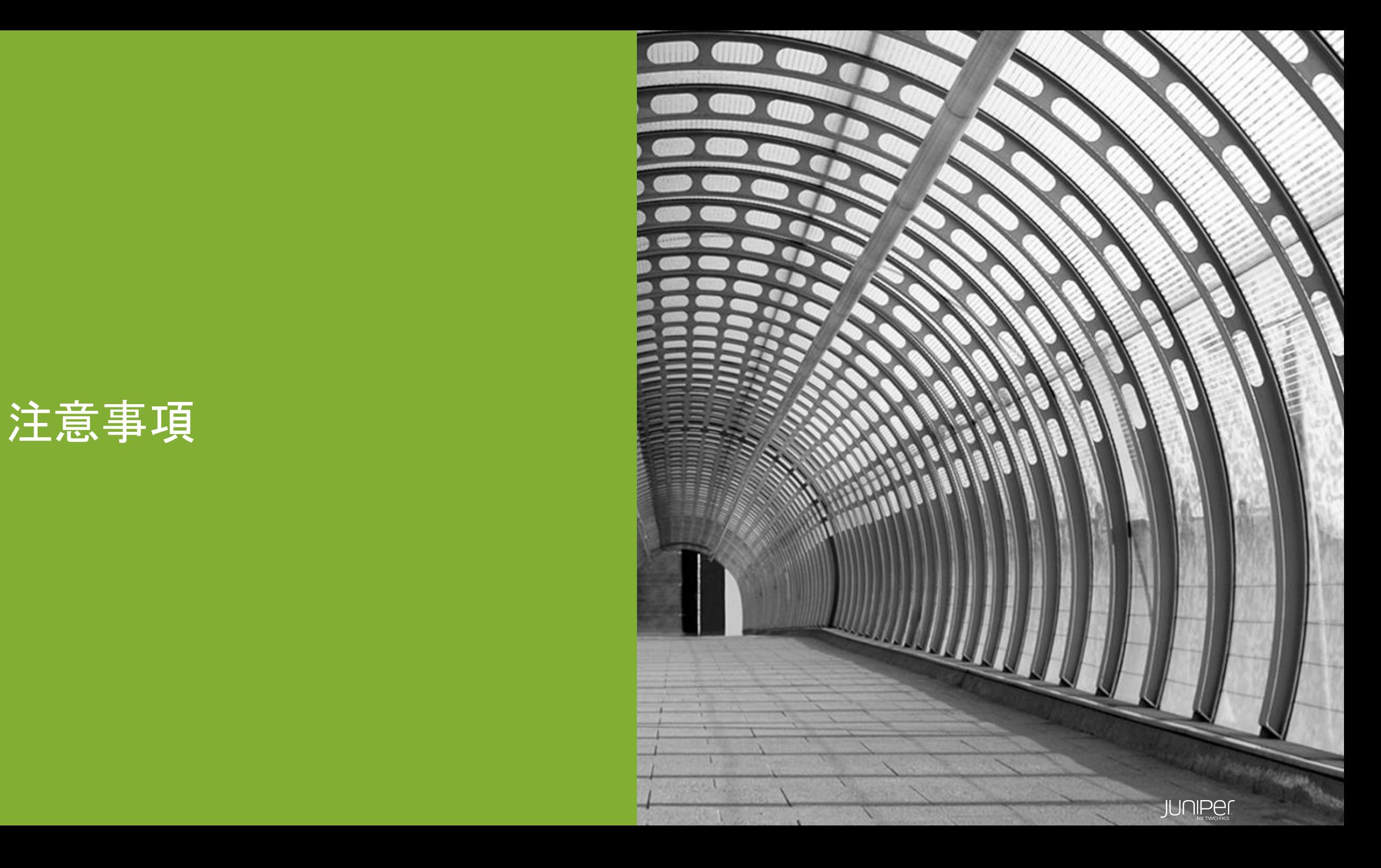

注意事項

ETIは、Sky ATPがSRXから送られてくるメタデータを収集し、機械学習エンジンによりSecIntel機能を利用 して悪意のあるサイト**(Global IP)**をブロックする機能となるため、**Private IP**を使用したローカルネット ワーク上にある検証用のサーバーは検知対象外となります。 ※**ETI**機能の詳細、動作については**[P.4](#page-3-0)**、**[P.5](#page-4-0)**を参照

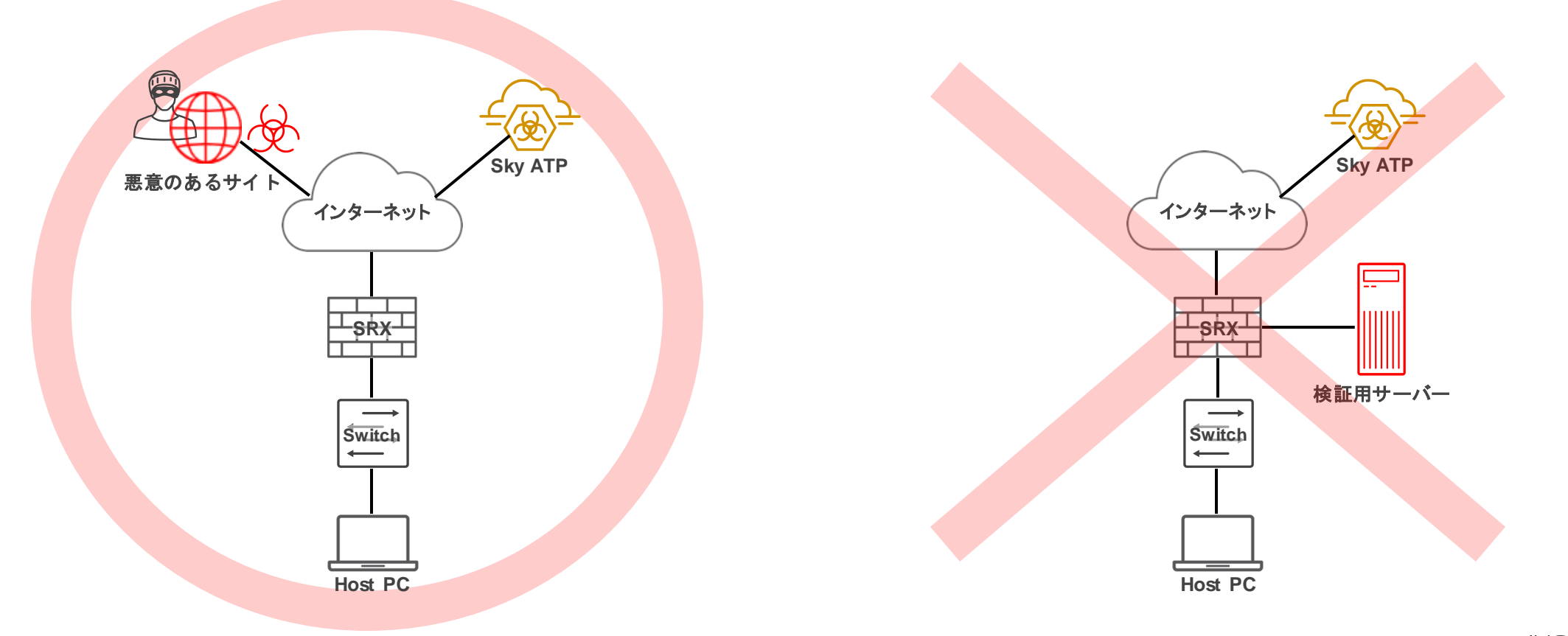

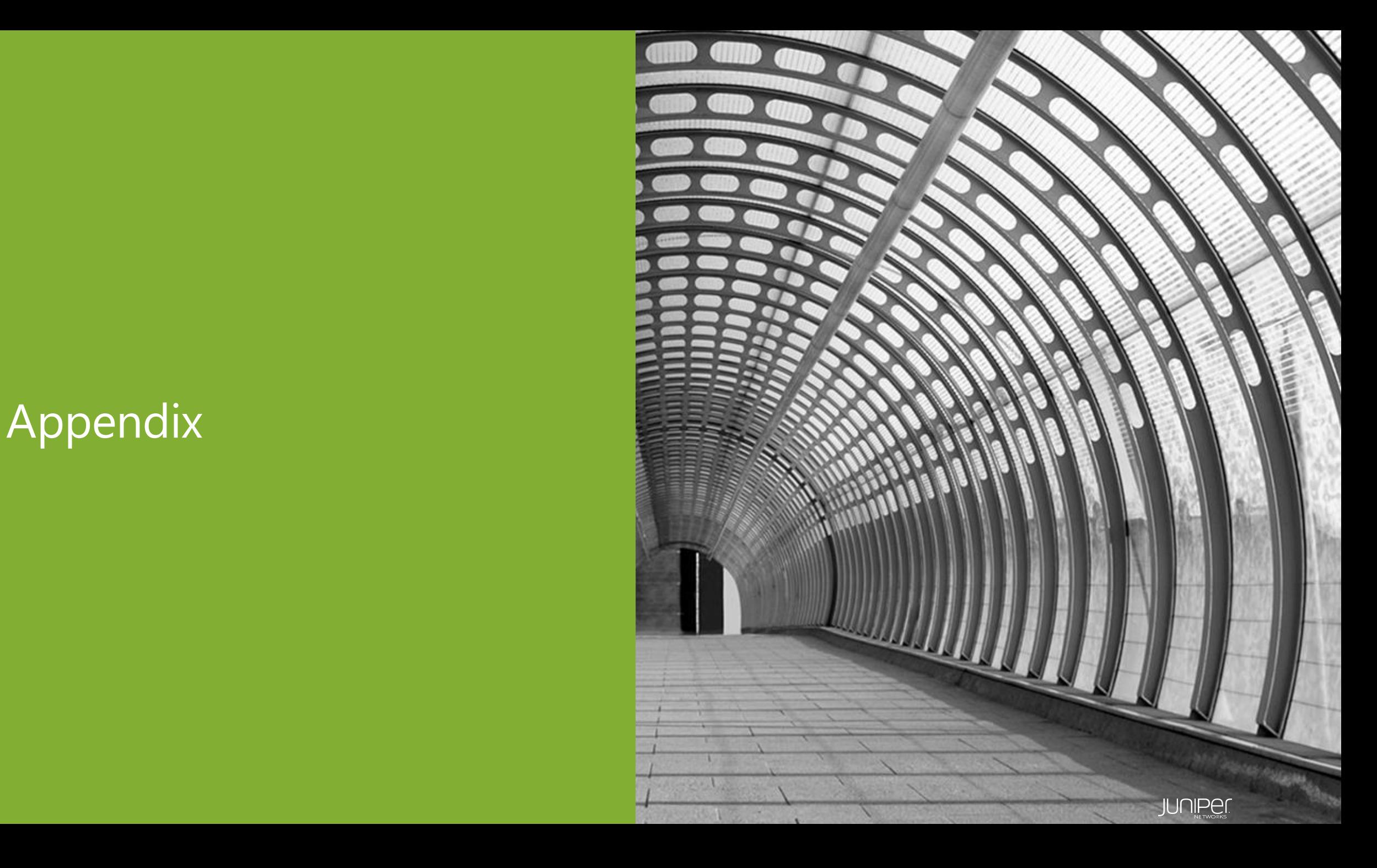

本マニュアルに関するコンフィグを抜粋

```
# show
services {
   application-identification;
   ssl {
       initiation {
           profile aamw-ssl {
               trusted-ca [ aamw-secintel-ca aamw-cloud-ca ];
               client-certificate aamw-srx-cert;
               actions {
                   crl {
                      disable;
   advanced-anti-malware {
       connection {
           url https://srxapi.ap-northeast-1.sky.junipersecurity.net;
           authentication {
               tls-profile aamw-ssl;
                                                                      ※Enrollコマンドにより自動入力
                                                                      ※Enrollコマンドにより自動入力
```

```
security-metadata-streaming {
    policy ETA_Policy {
       http {
           action permit;
           notification {
                log;
security-intelligence {
   url https://cloudfeeds-tokyo.sky.junipersecurity.net/api/manifest.xml;
   authentication {
        tls-profile aamw-ssl;
    profile Secintel-profile {
       category CC;
       rule CC_rule-1 {
           match {
                threat-level [ 1 2 3 4 5 6 7 ];
            }
           then {
               action {
                   permit;
                                                                            ※Enrollコマンドにより自動入力
```

```
log;
    rule CC_rule
-2 {
        match {
             threat
-level [ 8 9 10 ];
        then {
            action {
                block {
                     drop;
            log;
policy Secintel
-policy {
   CC {
        Secintel
-profile;
    }
}
```

```
security {
   pki {
       ca-profile aamw-ca {
            ca-identity deviceCA;
           enrollment {
               url http://ca.junipersecurity.net:8080/ejbca/publicweb/apply/scep/SRX/pkiclient.exe;
           revocation-check {
               disable;
               crl {
                   url http://va.junipersecurity.net/ca/deviceCA.crl;
       ca-profile aamw-secintel-ca {
           ca-identity JUNIPER;
           revocation-check {
               crl {
                   url http://va.junipersecurity.net/ca/current.crl;
       ca-profile aamw-cloud-ca {
           ca-identity JUNIPER CLOUD;
           revocation-check {
                                                                               ※Enrollコマンドにより自動入力
```
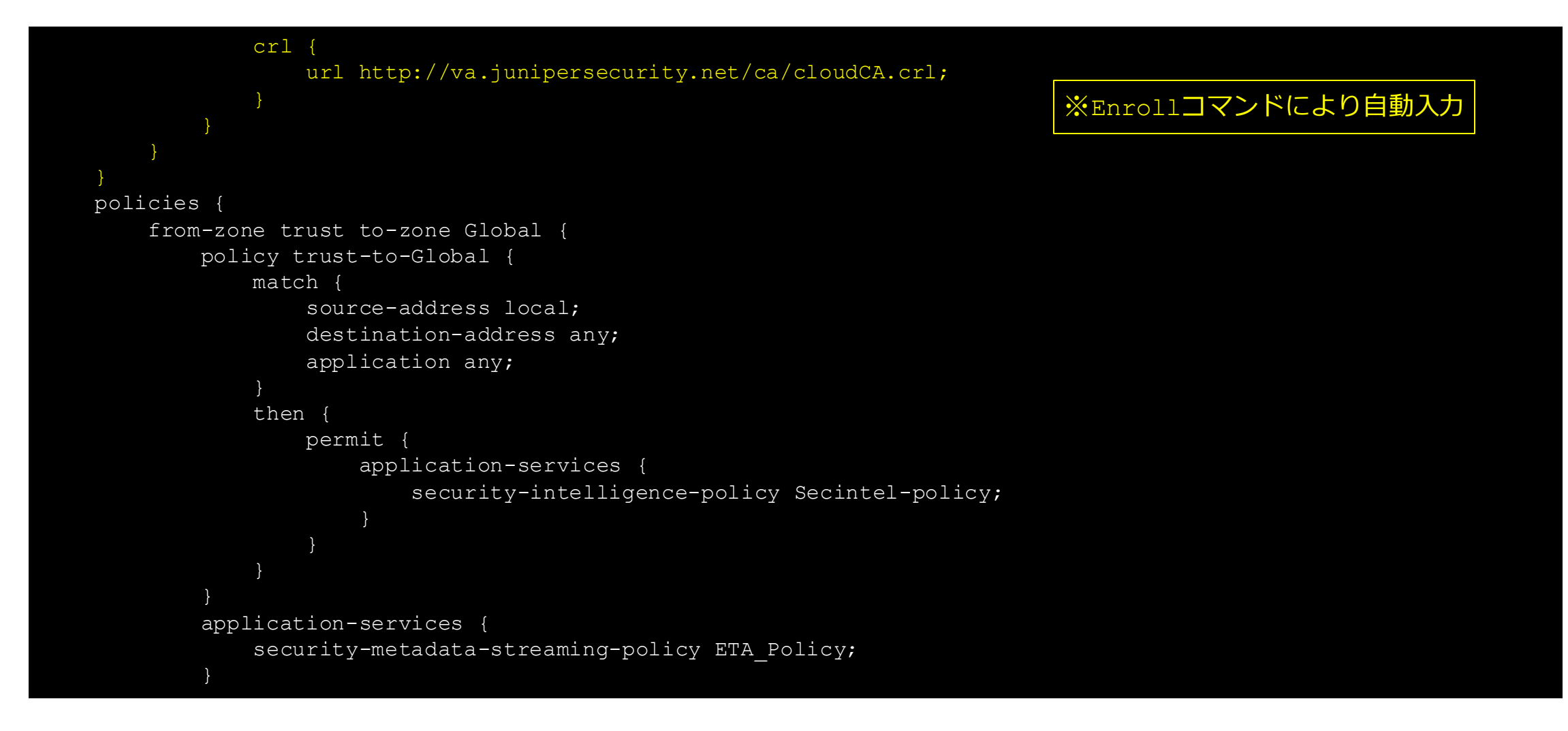

```
from
-zone Global to
-zone trust {
         policy Global
-to
-trust {
            match {
                  source-address any;
                  destination
-address any;
                 application any;
             then {
                 deny;
zones {
    security-zone Global {
        interfaces {
             ge
-0/0/1.0;
         }
         application
-tracking;
    }
    security
-zone trust {
         host
-inbound
-traffic {
             system
-services {
```

```
all;
                 protocols {
                     all;
            interfaces {
                 ge
-0/0/2.0;
             application
-tracking;
interfaces {
    ge
-0/0/1 {
        description Global;
        unit 0 {
             family inet
{
                 address xxx.xxx.xxx.xxx/28;
             }
         }
    }
    ge
-0/0/2 {
         description Local-Network For ETA;
        unit 0 {
```
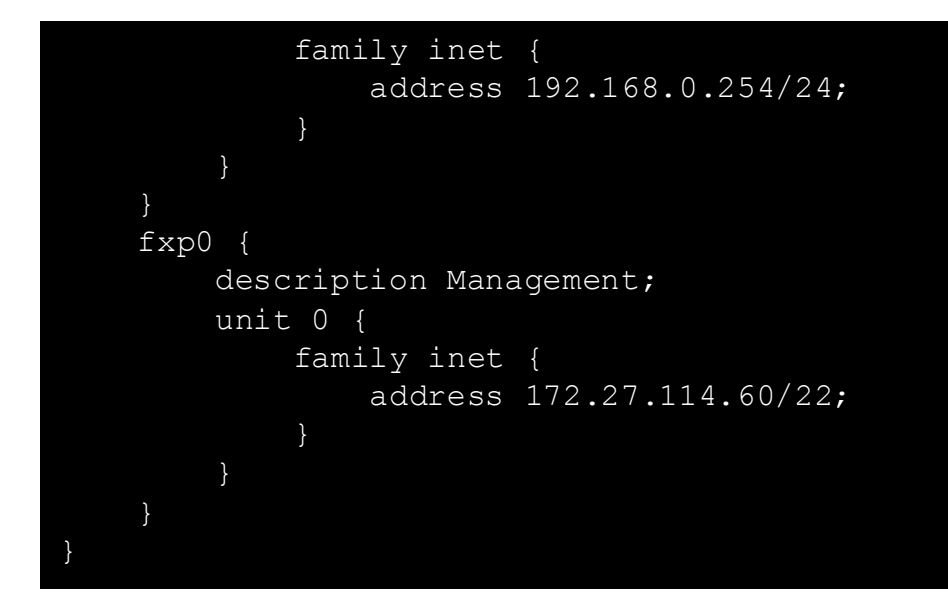

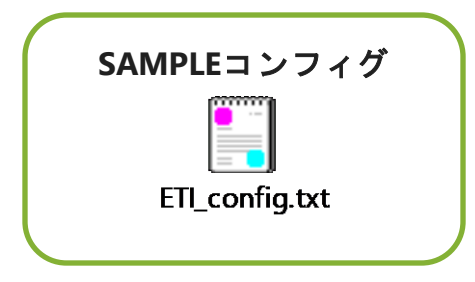

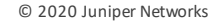

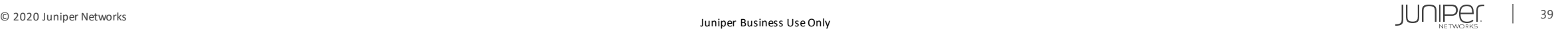

# Thank you

 $\Box$  2020 Juniper Networks 40 Juniper Business Unit (1) In the USE Only  $\Box$   $\Box$   $\Box$ 

JUNIPET

**Engineering**<br>Simplicity